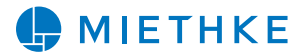

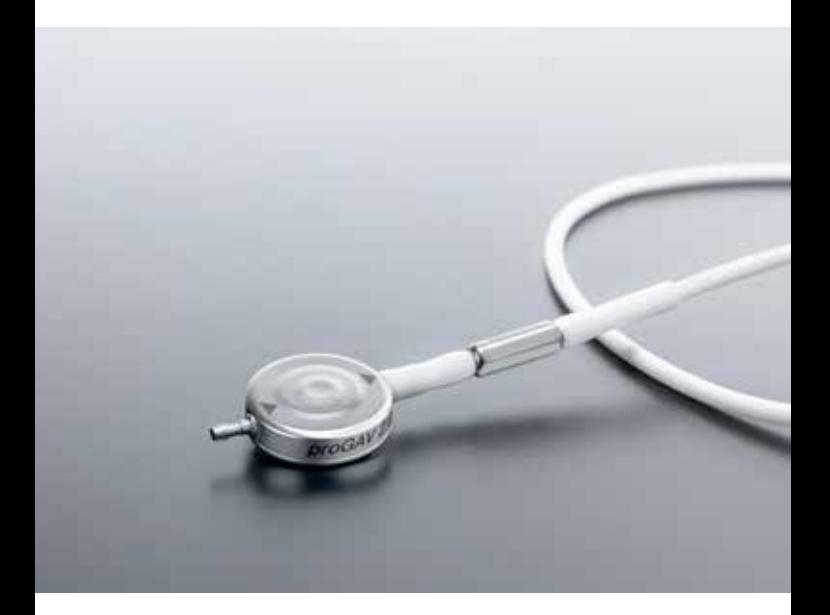

# *proGAV ® 2.0 Tool Set*

# IN TOUCH WITH YOU

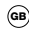

GB Instructions for Use

www.miethke.com

(us) This Instructions for Use is NOT intended for United State users. Please discard.

The Instructions for Use for United States users can be obtained by visiting our website at www. aesculapusa.com and clicking the "Products" menu. If you wish to obtain a paper copy of the Instructions for Use, you may request one by contacting your local Aesculap representative or Aesculap's customer service at 1-800-282-9000.

A paper copy will be provided to you upon request at no additional cost.

# CAUTION

Federal law restricts this device to sale by or on order of a physician!

## **INDICATION**

The *proGAV 2.0* Adjustable Shunt System is intended to shunt cerebrospinal fluid (CSF) from the lateral ventricles of the brain into the peritoneum. Adjustments of the *proGAV 2.0* shunt can be verified by using the *proGAV 2.0 Compass* but must be confirmed by radiograph (x-ray).

The *proGAV 2.0* is a posture dependent hydrocephalus valve. It comprises an adjustable differential pressure unit and a fixed gravitational unit.

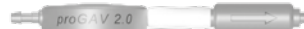

*Fig. 1: proGAV 2.0 - side view*

# **DESCRIPTION OF THE INSTRUMENTS**

Caution: Do not use the *proGAV Tools* and the *proGAV 2.0 Tools*  nearby pacemakers due to magnets inside the *proGAV Tools* and *proGAV 2.0 Tools*.

Note: These Tools contain material which has been determined to be MR Unsafe. DO NOT use in or around strong magnetic fields such as MR imaging equipment.

## *proGAV 2.0 Compass*

The *proGAV 2.0 Compass* is used to locate and verify the DP adjustable unit. If the instrument is opened a template is

visible (fig. 2a). Then the valve can be located on the patient's head with the forefinger. Align the template of the *proGAV 2.0 Compass* in the direction of cerebralspinal fluid flow and place on the valve.

After the compass is closed (fig. 2b), the pressure setting is indicated automatically.

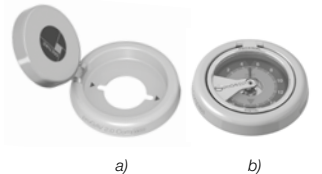

*Fig. 2: proGAV 2.0 Compass a) open b) closed*

# *proGAV Compass*

Alongside the *proGAV 2.0 Compass* there is an additional device for measuring the adjusted opening pressure. The *pro-GAV Compass* can be used to locate the valve when palpation is not possible. The *proGAV Compass* is set on the skin over the implanted valve and moved in a circling motion until the internal disc is fixed over the valve. The opening pressure corresponds to the value indicated towards the direction of the ventricular catheter.

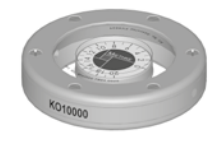

*Fig. 3: proGAV Compass*

Air bubbles inside the *proGAV Compass* do not affect its functionality!

# **CONTENT**

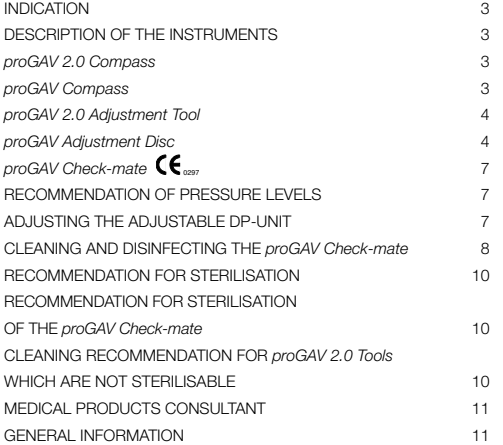

# *proGAV 2.0 Adjustment Tool*

The *proGAV 2.0 Adjustment Tool* is used for adjusting the valve opening pressure of the *proGAV 2.0* from 0 to 20 cmH<sub>2</sub>O.

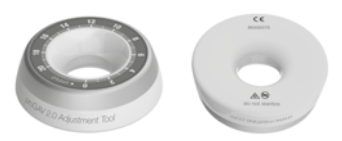

*Fig. 4: proGAV 2.0 Adjustment Tool* 

## *proGAV Adjustment Disc*

The *proGAV Adjustment Disc* offers an other option to adjust the pressure setting. The *proGAV Adjustment Disc* is placed centrally over the valve. The desired pressure setting should be aligned with the proximal catheter (leading to the ventricle). By pressing down the *proGAV Adjustment Disc* on the valve, the brake is decoupled and the opening pressure of the *valve* is changed.

Ensure that the pressure setting is changed no more than 8 cm $H_2O$ . (see chapter "Adjusting the opening pressure")

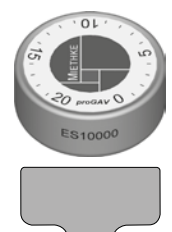

*Fig. 5: proGAV Adjustment Disc*

Each *proGAV 2.0* is calibrated under strict quality control procedures. The presetting of the adjustable DP-unit is 5 cmH $_2$ O, but it must be checked before implantation. The setting is changed in the following steps:

1. Locating the valve The valve is located under the skin.

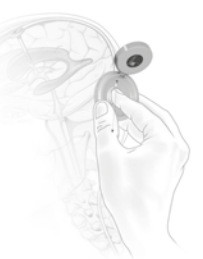

*Fig. 6 Locating the valve*

The *proGAV 2.0 Compass* must be positioned centrally on the valve. The markings on the instrument "proximal" and "distal" show the flow direction.

# 2. Verifying the opening pressure

When the compass is closed, the pressure setting is indicated automatically. (fig. 7)

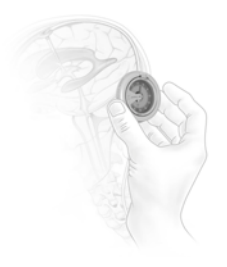

*Fig. 7: Verifying the pressure setting*

Caution: Placing the *proGAV 2.0 Compass* in a non-central position on the valve can lead to erroneous readings!

The *proGAV 2.0 Compass* is sensitive to external magnetic fields. To exclude undesirable interactions the *proGAV 2.0 Adjustment Tool* should not be in the immediate vicinity of the *proGAV 2.0 Compass* while determining the opening pressure. We recommend a distance of about 30 cm to the *proGAV 2.0 Compass*.

# 3. Adjusting the opening pressure

Adjustment with the *proGAV 2.0 Adjustment Tool*

The *proGAV 2.0 Adjustment Tool* must be positioned centrally on the valve. For a correct placement the valve should be palpated with the forefinger through the opening in the middle of the instrument. The desired pressure setting must point on the scale in direction of the inlet connector and the ventricular catheter. By applying light pressure the rotor brake will be released and the pressure of the *proGAV 2.0* can be changed.

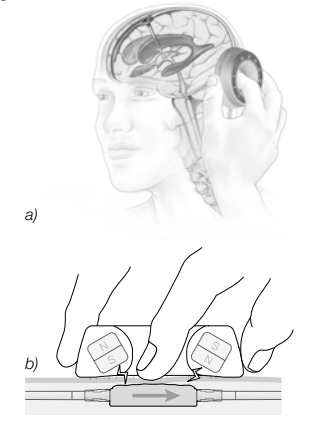

*Fig.8 a) and b): Adjustment with the proGAV 2.0 Adjustment Tool*

#### Adjustment with the

*proGAV Adjustment Disc*

Centre the *proGAV Adjustment Disc* over the adjustable DP-unit of the *valve* and align the desired pressure setting (b) on top of the *proGAV Adjustment Disc* in direction of the ventricular catheter (c), see fig. 9a.

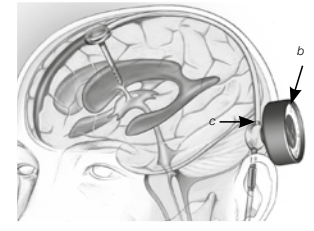

*Fig. 9a: Adjustment with the proGAV Adjustment Disc*

For changing the opening pressure, press down the *proGAV Adjustment Disc* and release (fig. 9b). Do not press and turn. Finally, remove the *proGAV Adjustment Disc.* After adjusting the valve, it can be verified using the *proGAV Compass*, but must be confirmed by radiograph (x-ray).

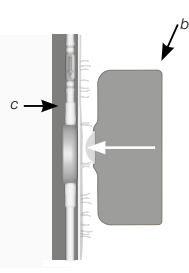

*Fig. 9b: Positioning the proGAV Adjustment Disc* Caution: The new opening pressure setting of the valve must not differ from the measured opening pressure by more than 8 cm $H<sub>2</sub>O$  in any one setting (see chapter 4 "verifying the adjustment").

Example: Opening pressure is to be changed from 3 to 18  $\text{cmH}_{2}$ O. With only one adjustment procedure the rotor would turn in the wrong direction (short way) and would stop at the position 0 cmH<sub>2</sub>O. The correct adjustment is in 2 steps: Adjustment from 3 to 11, and from 11 to 18  $\text{cmH}_{2}$ O. The rotor turns correctly.

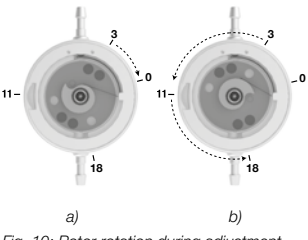

*Fig. 10: Rotor rotation during adjustment a) false b) correct*

NOTE: Fig. 10 depicts the function of the inner components and should not to be used to determine the orientation of the valve radiographically.

Caution: Ensure that the instrument remains close to the valve during the adjustment procedure.

The *proGAV 2.0* is equipped with a feedback-mechanism. When using the *pro-GAV 2.0 Adjustment Tool,* pressure on the housing of the valve is created and a resulting acoustic signal (a clicking sound) is produced due to the unique construction of the valve housing. This clicking sound indicates that the rotor brake is released. Now the rotor can rotate freely. Once the pressure on the valve is released, a clicking sound is heard and the rotor is again locked safely so that the valve is safe against spontaneous re-adiustments.

The clicking sound is well recognisable be-

fore implantation. However after implantation, once the valve is filled up, depending on place and texture of the surrounding area of the implant, the acoustic signal could be considerably muted. The clicking sound should generally be audible by the patient itself or via a stethoscope.

When adjusting the *proGAV 2.0* preoperatively through the packaging, only moderate force with the *proGAV 2.0 Adjustment Tool* should be applied till the valve produces the clicking sound.

From *proGAV 2.0 Adjustment Tool* יחי a magnetic field emanates. Metallic objects and magnetic media storages should have a sufficient safety margin.

# 4.Verifying the adjustment

After adjusting the valve by using the *pro-GAV 2.0 Adjustment Tool*, it can be verified using the *proGAV 2.0 Compass* as described in step 2, but must be confirmed by radiograph (x-ray). If the measured pressure now differs from the intended pressure level, the adjustment procedure has to be repeated from step 3.

Caution: Due to postoperative swelling of the skin the adjustment of the valve setting may be difficult within the first few days.

Caution: If the pressure configuration of the valve cannot be determined with complete certainty by the *proGAV 2.0 Compass* or *the proGAV Compass,* the use of imaging techniques is recommended.

*proGAV Check-mate*  $\mathsf{CE}_{\mathsf{next}}$ 

The *proGAV Check-mate* is delivered sterile and is intended to be re-sterilised. It is possible to change and to verify an applied pressure setting on the valve directly. To verify the actual pressure setting the *pro-GAV Check-mate* has to be put centrally over the valve. The *proGAV Check-mate* will immediately start to move. If it remains stable, the pressure setting can be read in alignment to the inlet connector.

To adjust a new pressure setting, the *pro-GAV Check-mate* has to be placed centrally over the valve. The new pressure setting has to point towards the proximal catheter (leading to the ventricle). By pressing down slightly the *proGAV Check-mate*, the brake of the valve is decoupled, the rotor turns and the opening pressure of the *proGAV 2.0* is changed.

Please be aware that the steps for changing the pressure setting should not be more than 8 cmH<sub>2</sub>O per step.

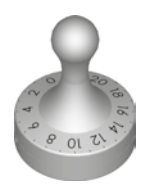

*Fig. 11: proGAV Check-mate*

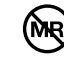

Caution: Due to magnets inside the *proGAV 2.0 Tools* and *proGAV Tools*, do not use the *proGAV 2.0 Tools* or *proGAV Tools* nearby pacemakers. Further more do not use the *proGAV 2.0 Tools* or *proGAV Tools* nearby MRI scanner, since there is a danger of damaging the MRI-scanner.

# **RECOMMENDATION OF PRESSURE LEVELS**

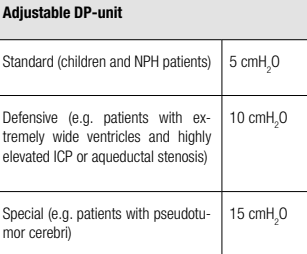

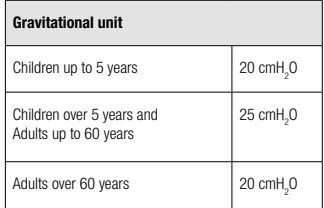

The recommendations are based on common patient treatments, but can vary depending on the individual patient´s condition, see also www.miethke.com.

# **ADJUSTING THE ADJUSTABLE DP-UNIT**

Please verify specifically before using any tool for verifying or adjusting the opening pressure:

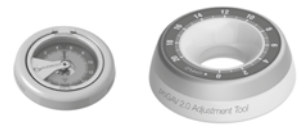

 *a) b) Fig. 12 a): proGAV 2.0 Compass b) proGAV 2.0 Adjustment Tool*

For the adjustable DP-unit use either the *proGAV 2.0 Tools* or the first generation *proGAV Tools.*

The first generation *proGAV Tool* Instructions for Use can be obtained by visiting our website at www.aesculapusa.com and clicking the "Products" menu. If you wish to obtain a paper copy of the Instructions for Use, you may request one by contacting your local Aesculap representative or Aesculap's customer service at 1-800- 282-9000.

For a combination of *proGAV 2.0* with an adjustable gravitational unit, the *proSA Tools* should be used to locate, to verify and to adjust the opening pressure of the *proSA* valve*.* 

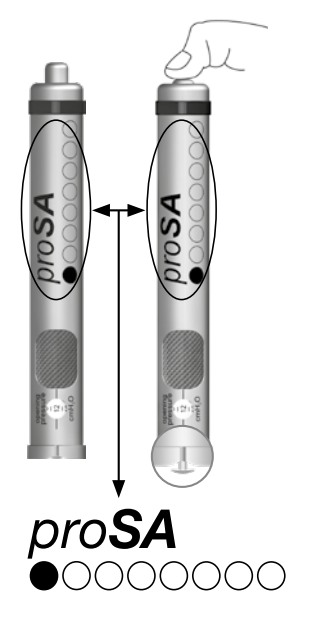

*Fig. 13: proSA Adjustment Tool*

# **CLEANING AND DISINFECTING THE**

# *proGAV Check-mate*

Avoid damage to the product due to inappropriate cleaning/disinfecting agents and/ or excessive temperatures!

- Use cleaning and disinfecting agents approved for surgical steels according to the manufacturer's instructions.
- Observe specifications regarding concentration, temperature and exposure time.
- Do not exceed the maximum allowable cleaning temperature of 55°C.
- Carry out ultrasound cleaning:
	- as an effective mechanical supplement to manual cleaning/disinfecting.
	- as a pre-cleaning procedure for products with encrusted residues, in preparation for mechanical cleaning/ disinfecting.
	- as an integrated mechanical support measure for mechanical cleaning/ disinfecting.
	- for additional cleaning for products with residues left after mechanical cleaning/disinfecting.
- Clean and disinfect instruments mechanically, provided they can be securely fixed in machines or storage devices in such a way that they will be thoroughly cleaned.

# Manual cleaning/disinfecting

- Check visible surfaces for residues after manual cleaning/disinfecting.
- Repeat the cleaning process if necessary.

# Mechanical cleaning/disinfecting

• Place the product on a tray that is suitable for cleaning (avoid rinsing blind spots).

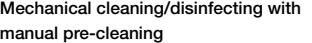

Manual pre-cleaning with ultrasound

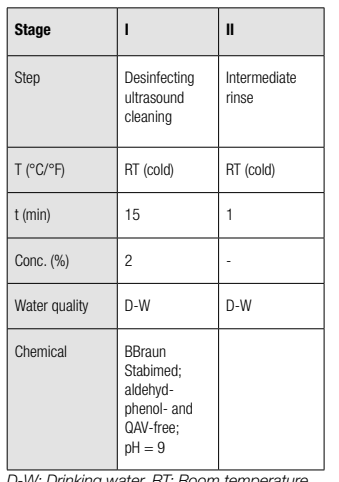

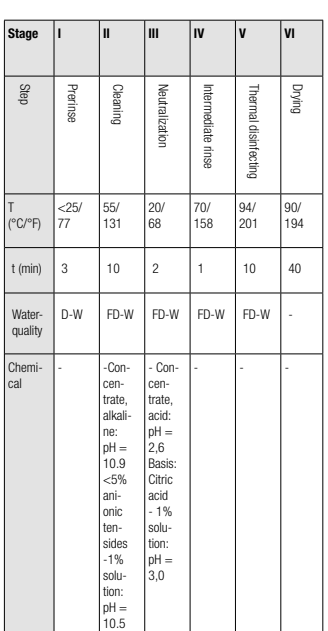

*D-W: Drinking water, RT: Room temperature*

# Mechanical alkaline cleaning and thermal disinfecting

- Machine type: Single-chamber clening/ disinfecting machine without ultrasound
- Place the product on a tray that is suitable for cleaning (avoid rinsing blind spots)

#### Stage I

• Clean the product in an ultrasound cleaning bath (frequency 35 kHz). Make certain that all accessible surfaces are moistened.

# Stage II

• Rinse the product completely (all accessible surfaces) under running water.

*D-W: Drinking water, FD-W: Fully desalinated water (demineralised)*

#### Control, care and inspection

- Allow the product to cool down to room temperature.
- Inspect the product after each cleaning and disinfecting cycle to be sure it is clean, functioning properly, not damaged, has intact insulation and does not have any loose, bent, broken, cracked, worn, or fractured components.
- Set aside the product if it is damaged.

After cleaning the *proGAV Check-mate* it should be placed in a double sterile bag. The double sterile bag is to be used during the steam sterilisation cycle.

# **RECOMMENDATION FOR STERILISATION**

Except for the *proGAV Check-mate*, *pro-GAV 2.0 Tools* and *proGAV Tools* can not be sterilised.

**RECOMMENDATION FOR STERILISATI-ON OF THE** *proGAV Check-mate.* 

The *proGAV Check-mate* should be sterilised by steam sterilisation (fractionated vacuum process) at 134°C and 5 minutes cycle time. Notice: For use in the US, please check for further information *www. aesculapusa.com* concerning sterilsation of the *proGAV Check-mate*

# **CLEANING RECOMMENDATION FOR**

*proGAV 2.0 Tools and proGAV Tools* **WHICH ARE NOT STERILISABLE**

Caution: *proGAV 2.0 Tools* and *proGAV Tools* are made from thermal unstable components which are affectable by heat or humidity or chemical aggressive substances.

Do not steep *proGAV 2.0 Tools* or *pro-GAV Tools* in liquids and keep the inside of the instruments dry!

Remove surface pollution of the *proGAV 2.0 Tools* or *proGAV Tools* after the use immediately with alcohol based cleaners (more than 75% alc.) by a wiping procedure.

The time of impact should be more than 60 sec. and should be depending on the level of pollution. For final cleaning use a dry wipe.

The following cleaning methods are not allowed for the cleaning of the *proGAV 2.0* 

*Tools* or *proGAV Tools* (except *proGAV Check-mate*): Irradiation, Ultrasonic, Sterilisation, Machine preparation, Inserting into liquids.

## **MEDICAL PRODUCTS CONSULTANT**

In compliance with the requirements of the European law MDD 93/42/EEC, Christoph Miethke GmbH & Co. KG names medical product consultants as the individuals to be addressed with all queries concerning the products:

Dipl.-Ing. Christoph Miethke Dipl.-Ing. Roland Schulz Michaela Funk-Neubarth Dipl.-Ing. Thoralf Knitter Dr Andreas Bunge Jan Mügel Dipl.-Ing. Thammo Weise

Christoph Miethke GmbH & Co. KG Ulanenweg 2 D-14469 Potsdam · Germany Phone: +49(0) 7000 6438453 or Phone: +49(0) 331 620 83 0 Fax: +49(0) 331 620 83 40 e-mail: info@miethke.com

Please address any enquiries to: AESCULAP AG Am Aesculap Platz D-78532 Tuttlingen · Germany Phone: +49 (0) 7461 95-0 Fax: +49 (0) 7461 95-26 00 e-mail: information@aesculap.de

Service address in the US AESCLILAP Inc. Attn. AESCULAP Technical Services 615 Lambert Pointe Road Hazelwood, MO, 63042

AESCULAP Repair Hotline Phone: +1 (800) 214-3392 Fax: +1 (314) 895-4420

Distributor in the US/ Contact in Canada AESCLILAP Inc. 3773 Corporate Parkway Center Valley, PA 18034 Phone: +1-800-282-9000 www.aesculapusa.com

# **GENERAL INFORMATION**

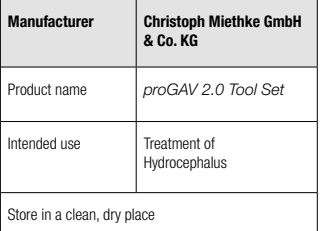

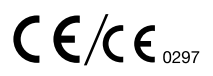

CE marking according to directive 93/42/EEC

Technical alterations reserved

Manufacturer:

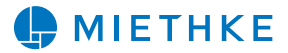

Christoph Miethke GmbH & Co KG | Ulanenweg 2 | 14469 Potsdam | Germany Phone +49 331 62 083-0 | Fax +49 331 62 083-40 | www.miethke.com

注册人: Christoph Miethke GmbH & Co. KG 克里斯托福弥提柯股份有限公司 住所: Ulanenweg 2, 14469 Potsdam, Germany 联系方式: www.miethke.com, info@miethke.com

Distributor:

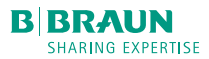

Aesculap AG | Am Aesculap-Platz | 78532 Tuttlingen | Germany Phone +49 7461 95-0 | Fax +49 74 61 95-26 00 | www.aesculap.com

AESCULAP® – a B. Braun brand